Shows

# **Entry Clerks**

保留中のエントリーの書類を確認するには?

クラブが TOES を使⽤している場合

保留中のエントリーには、各エントリーのエントリー・クラークツールバーに新しいアイコンが表示されます:

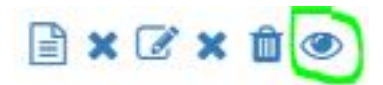

そのアイコンをクリックすると、資格証明として提出された書類を確認することができる。以下が確認すべき点

1. 出陳者が選択した団体が発行した書類であること。

2. 出陳する猫に対して発行された書類であること(例:名前が一致している、両親の名前が一致している)。

または、選択された猫に対して発行された書類であること(父猫または母猫の血統書の場合)。

書類が十分であると判断された場合、その書類を承認し、エントリーを受理することができる。

Document

 $\circledcirc$ 

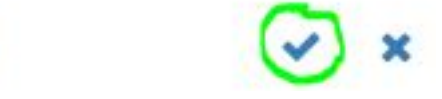

書類が不十分であると判断した場合、却下しなければならない。その場合、出陳者に通知し、追加または訂正し た書類を提出することができる:

Document

 $\circ$ 

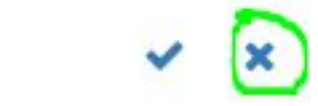

クラブが TOES を使用していない場合→日本の場合、現在ほぼずべてのクラブがこれに該当する。

出陳者が登録申請中の猫をショーに出陳する場合、出陳者はその猫が登録可能であることを示す書類をエント リー・クラークに送らなければならない。つまり、両親の血統証明書または登録証明書があること、またはすでに何ら かの方法で猫の登録を申請していることを意味する。以下は出陳者が提出できる書類の完全なリストです:登録 資格を証明するために提出できる書類は以下の通りです:

- 1. TICA 登録申請書のコピー。これは、登録のための tica.org チケットのスクリーンショット(TFMS の申請した画 面)でも、個別の登録申請書のコピーでも構わない。
- 2. その猫の TICA ブリーダースリップのコピー。
- 3. その猫の TICA リッター登録のコピー。
- 4. 公認協会発行の猫の血統書のコピー。
- 5. 公認協会が発行した該当猫の父猫と母猫の血統書または登録証のコピー。
- 6. 猫の Breed(品種を)示す公認協会発行の猫のその他の登録書類のコピー。その後、エントリークラークが書類 を確認する必要がある。以下が確認事項である:
- 1. 出陳者が選んだ団体が発行した書類であること。
- 2. 出陳する猫のために発行された書類である(例:名前、両親の名前が一致している)。または、選択された猫に 対して発行された書類であること(父猫または母猫の血統書の場合)。

#### 書類が十分であると判断された場合、エントリーを受理することができる。

\*書類が不十分であると判断した場合、出陳を拒否しなければなりません。その場合、出陳者に通知し、追加 または訂正した書類を提出させる必要がある。書類が受理されれば、エントリーを受理することができる。受理した すべての書類は、マスターカタログとともに TICA 本部事務局に送付する必要がありますのでご注意ください。提出 の際には、以下の情報を提供する必要があります:

- 1. カタログ番号
- 2. カテゴリー名
- 3. 受理した文書の種類。
- 4. 受理した書類を発行した協会
- 5. 文書そのもの

# **Exhibitors** 猫のタイトルを申請するには?

保有猫のタイトルを請求することは、TICA のセルフサービスの一つです。以下の手順に従ってください:

1. TFMS >> Cats & Littters >>Title Confirmation にアクセスしてください。TFMS にログインする必要がありま す。アカウントをお持ちでない場合は、無料で作成できます。

2. 確認したいタイトルを選択し、ショッピングカートに入れます。

3. タイトル確認の代金をお支払いください。タイトル確認は数分以内に処理されます。タイトル確認が完了した ら、タイトル PDF 証明書を作成することができます:

1. TFMS >> Cats & Litters >>My Cats にアクセスします。

2. タイトルを持つ猫を選択します。

3. 猫の情報の中に「タイトル」という項目があります。証明書を作成したいタイトルを選択します。

4. タイトル PDF を作成」を選択します。

数分以内にタイトル証明書が作成されます。証明書が発行されると、ウェブサイトと E メールで通知が届きます。 通知または E メールに記載されているリンクに従って、タイトル証明書にアクセスしてください。まだタイトルのページ にいる場合は、ブラウザを更新すると、画面の「ファイル」セクションにタイトル証明書が表示されます。

#### ショー終了後の猫情報の訂正

もしあなたの猫が不完全または不正確な情報でショーに出された場合、そのショーで獲得したポイントは自動的に タイトルや地域賞にカウントされない場合があります。

#### TICA 登録なしでショーに出る

ポイントをカウントするためには、あなたの猫を 2 回目のショーに出す前に登録申請をしておくことが重要です。 TICA 登録を申請せずに 1 度だけショーに出ることは全く問題ありません。ただショーに参加して、あなたとあなたの 猫がその経験をどのように気に入るかを見ればいいのです。しかし、TICA の登録を申請せずに別のショーに出る と、ポイントは失われてしまいます。.自身の猫のポイントが失われるだけではなく、キャットカウントも減ることになり、 他の猫のポイントにも影響します。ですので、できるだけ登録することをお勧めします。

#### 不正確または欠落した情報を表示する

#### 登録番号申請中の例

2 回目のショーの直前に TICA の登録番号を申請しました。あなたの猫はまだ登録番号を持っていません。登録 番号はカタログに「PENDING」と表示されています。ショーの数日後、あなたは登録番号を受け取ります。

TFMS のケースに返信してください。あるいは、その猫にアクセスし、"Request Service >> None of the above"を 選択し、新しいケースを作成する。どちらのシナリオでも、以下の文章を使用することができます:

Hello,

...

My cat  $\langle \sqrt{cat's name} \rangle$  was shown without a registration number at the following shows:  $\langle\langle$ Show date $\rangle$ ,  $\langle\langle$ show city $\rangle$ ,  $\langle\langle$ show country $\rangle$ ,  $\langle\langle$ catalog number $\rangle$ 

The correct registration number is  $\langle \mathcal{L}$  registration number $\rangle$ .

Please correct the registration number and count the points for my cat. Thank you!

メール本文の*<<ここの部分>>を***す**べて書き換えてください。

# 例 登録番号の誤り

ショー終了後、カタログの登録番号が正しくないことに気づく。

TFMS で該当猫を選択し、"Request Service >> None of the above"を選び、以下の文章でケースを作成

## English Text

Hello,

...

My cat  $\langle \sqrt{cat's \ name} \rangle$  was shown with a wrong registration number at the following shows:

 $\langle\langle$ Show date $\rangle$ ),  $\langle\langle$ show city $\rangle$ ),  $\langle\langle$ show country $\rangle$ ),  $\langle\langle$ catalog number $\rangle$ )

The correct registration number is  $\langle \langle \textit{registration number} \rangle \rangle$ .

Please correct the registration number and count the points for my cat.

Thank you!

メール本文の*くくここの部分>>を*すべて書き換えてください。

# 間違った名前の例

```
ショーが終わった後、カタログの猫の名前が正しくないことに気づく。
```
TFMS で該当猫を選択し、"Request Service >> None of the above"を選び、以下の文章でケースを作成

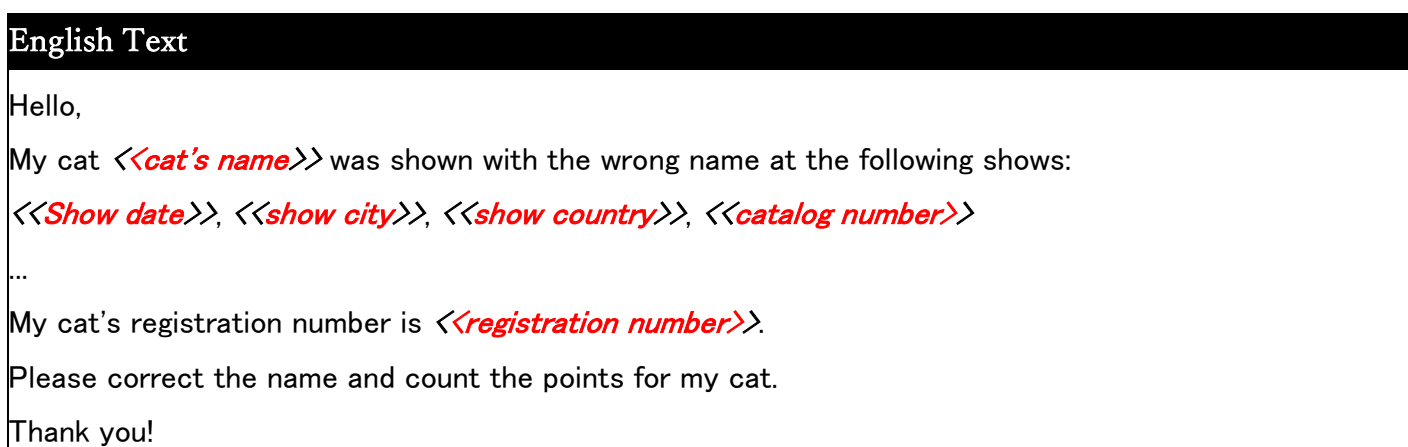

メール本文の*くくここの部分>>を*すべて書き換えてください。

# My TICA アカウントに関する質問は、My TICA(TOES を含む)をご覧ください。

main Knowledge Base カテゴリーの My TICA(TOES を含む)カテゴリーをご覧ください。

# **Show Managers**

# ショーマネージャーとして、出鎮者の住所データを事務局に安全に送信する方法

暗号化された接続で安全に住所データを転送するには、以下の手順を実行してください:

1. My TICA >>チケットを作成する。

- 2. アカウントにログインしてください。
- 3. 件名として、ショーの場所と日付を指定します。
- 4. 説明として、以下のテキストを入力します。"Dear Scoring Department、o this ticket."

(このチケットに添付されている出陳者住所リストをご覧ください。)

- 5. ファイルのアップロードを選択します。
- 6. 出陳者住所リストを選択します。

7.新しいチケットの作成を選択します

クラブを追加するには?

1. クラブ・オフィシャル "となるべき全員が tica.org にアカウントを持っていることを確認してください。「クラブ・オフィシ ャル」はショー・カレまだ TOES のアカウントを持っていない場合は、このリンクから(下記画面から)サインアップできる

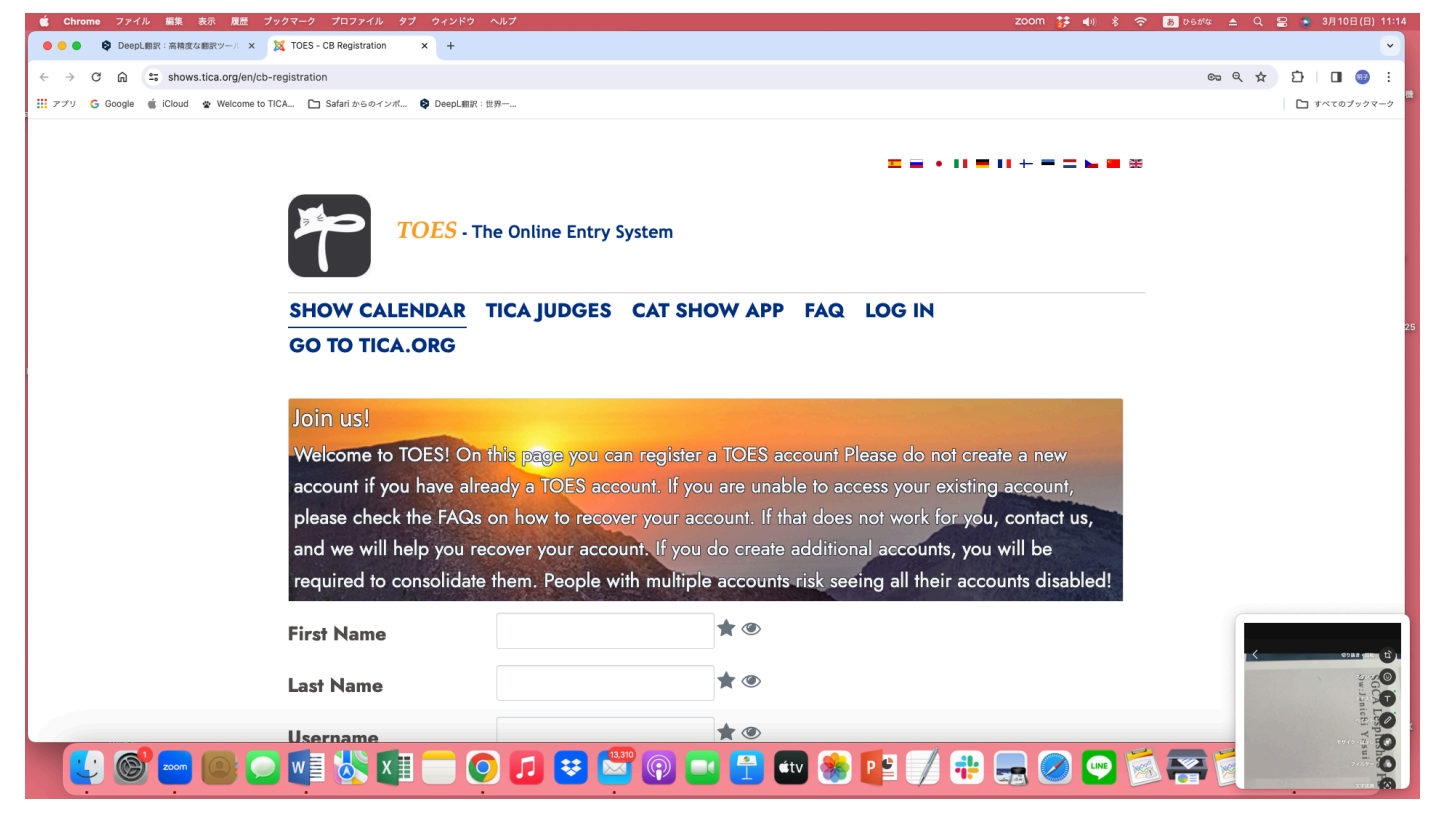

2. 件名を「Add club <クラブ名>」として、TOES サポートにメールを送る。dhanshreeghorpade@outlook.com

3. チケットに以下の情報を記入してください(以下のリストをコピー&ペーストして、チケットに情報 1〜7 を記入し てください):

1. クラブ名

2. クラブ略称

- 3. クラブメールアドレス
- 4. 出陳者がエントリーフィーの支払いに使用する PayPal アドレス(任意)。
- 5. クラブがエントリー費用の SEPA 支払いを希望する場合の銀行口座名義人/IBAN 情報(任意)。
- 6. TICA 所属リージョン
- 7. ショー情報を追加/編集できると思われるクラブ役員全員のユーザー名。
- 4. 以上

#### カレンダーにショーを追加するには?

- 1. ログインしていることを確認してください。
- 2. ショーカレンダーに移動します。

3. 右上の隅(メニューの下)に「ショーを追加」というボタンがあるはずです。このボタンがない場合は、ログインしてい ないか、クラブの「ショー・オフィシャル」として設定されていないかのどちらかです。

4. 必要な情報をすべて入力してください。

5. ページ下部のボタンを使ってショーを保存する。

#### ショー会場の住所の入力

ショーカレンダーは、ショー間の距離の計算などに Google API(Application Programming Interface)を使用して いるのでほとんどの場合、ショー会場の住所を入力するだけで、正しい場所をピックアップするが、残念ながら、そう 簡単にはいかない場合もある。例えば、グーグルマップでホテルを探すと、ホテルが見つかり、住所が表示されるが、 その住所を「*住所を検索*」フィールドに入力しようとしても、何も見つからない。このような場合、近隣で受け入れ可 能な住所を探し、その後に住所情報を修正する必要がある。以下はその例です:ショー会場としてハノーバー・マリ オット(米国ニュージャージー州ハノーバー)」をショー会場に設定しようとする。グーグルマップでは、住所が「1401 Rt 10 E, Whippany, NJ 07981, USA」と表示されるが、*住所検索*フィールドではその住所を認識できない。地図を見 ると、"Wing Drive "がホテルのすぐ近くであることがわかる。ホテルの近くにある "Wing Drive "のどこかをクリックす ると、"21-1 Wing Dr, Cedar Knolls, NJ 07927, USA "という住所が表示される

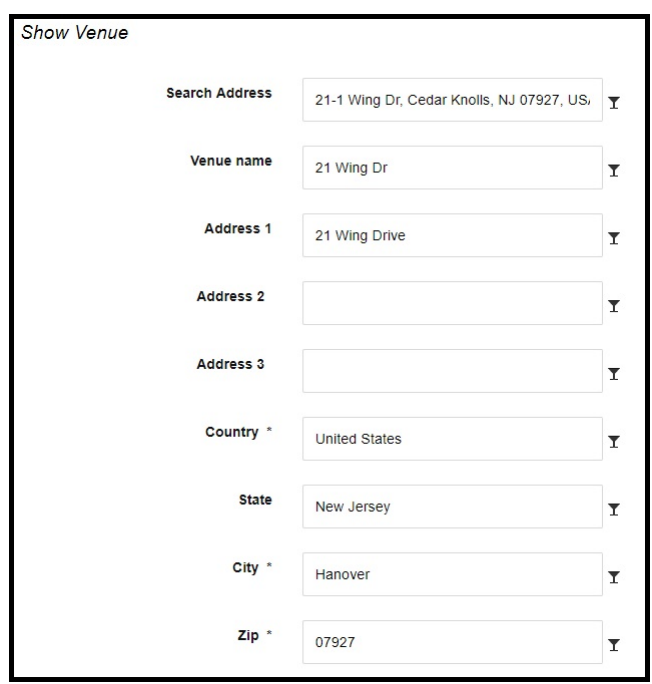

当然、出陳者がそのアドレスに行くわけではないので、異なるフィールドにあらかじめ入力された情報を上書きする:

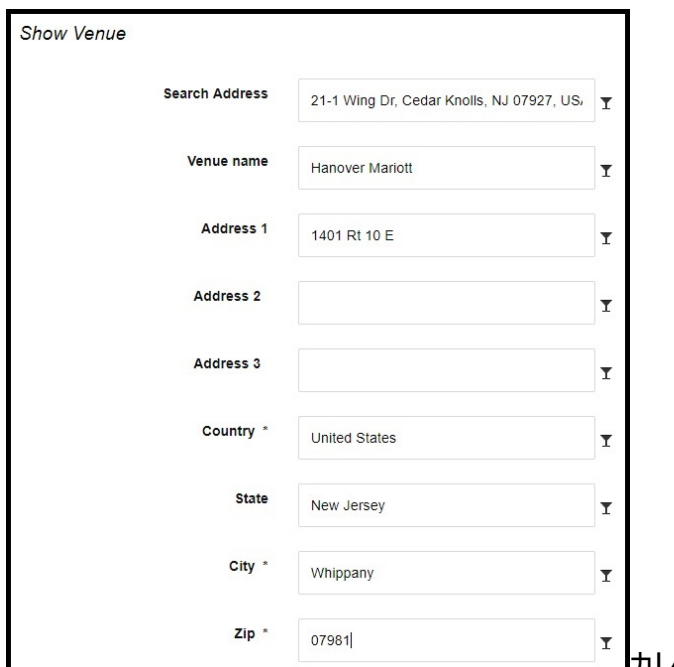

カレンダーには、他のショーまでの距離(プラスマイナス数ヤード)

を計算するための正しいジオロケーションが表示され、出展者はナビゲーションシステムで正しい住所を見つけること ができます。)

# ゲスト審査員を招待するにはどのような手続きが必要ですか?

クラブのショーにゲスト審査員を招待したい場合は、ショーの 60 日前までにリクエストフォームを

judging.admin@tica.org に提出してください。Judging Administrator が Judges Review Committee. (審査 委員会)の決定をあなたとゲスト審査員に通知します。ゲスト審査員が承認された場合、tica.org にユーザーを作 成する必要があります。これが完了すると、Judging Administrator がゲスト審査員の情報を更新し、ショーのリン グに割り当てられるようになります。

# **TkScore**

TkScore のインストール TkScore はすべての Windows プラットフォームで動作します。ただし、ticamembers.org からインストールソフトをダウンロードして実行した場合、Windows 10 ではいくつかの問題があります。Windows 7 を お使いの場合、インストールソフトをダウンロードして実行しても問題ありません。Windows10 に初めて TkScore を インストールする場合は、以下の手順に従ってください

1. https://1drv.ms/u/s!As4tLPKzymmBldsfO1zruIlFbM\_J\_g?e=IvR1Xq からプログラムファイルをダウンロード。

2. .zip ファイルに含まれるファイルを、 マイ*ドキュメントなど*、コンピュータ上の任意のフォルダに解凍します。これで自 動的に TkScore フォルダが作成され、すべてのプログラムファイルがこのフォルダに置かれます。

3. フォルダ TkScore >> bin に移動します。

4. tkscore.exe を右クリックし、Send to >> Desktop(ショートカットの作成)を選択します。

5. デスクトップに移動し、tkscore.exe - ショートカットをダブルクリックします。ショートカットの名前を変更することも できます。プログラムが実際にロードされるまで、1 分ほどかかることがあります。プログラムが起動したら、タスクバー のアイコンを右クリックし、タスクバー*にピ*ン留めするを選択することもできます。これにより、デスクトップではなくタスク バーから直接プログラムを起動することができます

# TkScore が Windows 10 コンピュータで動作しません

TkScore はすべての Windows プラットフォームで動作します。ただし、ticamembers.org からインストールソフトをダ ウンロードして実行した場合、Windows 10 ではいくつかの問題があります。インストールソフトをまだ実行していない 場合は、TkScore のインストールの指示に従ってください。すでにインストールソフトを実行したのに TkScore がロー ドされない場合の解決策/回避策をいくつかご紹介します。

# レジストリのクリーンアップ

レジストリをクリーンアップすることで、TkScore を再び動作させることができる場合があります。以下の手順を実行 してください:

1. TkScore をアンインストールします。

- 2. レジストリエディタを起動します (スタート >> Windows *管理ツール >> レジストリエディタ*)。
- 3. Edit >> Find Next (F3)を選択します。
- 4. Find what フィールドに tkscore と入力する。
- 5. 次を検索を選択する。
- 6. 見つかった項目を削除する。
- 7. コンピュータを再起動します。

8. TkScore のインストールの指示に従ってください。うまくいけば、TkScore は再び動くでしょう :)

# 新しいユーザーアカウントを作成する

TkScore の起動に関する問題は、ローカルユーザーの設定に関連しているようです(レジストリを編集する方法が 有効であることも示唆されています)。Windows のレジストリをいじらず、コンピュータの別のローカルユーザアカウント で TkScore を実行してもかまわないのであれば、これは比較的簡単に修正できます。以下の手順を実行してくだ さい:

1. TkScore をアンインストールします(インストールされている場合)。

2. ローカルユーザーを設定する:

Start  $\gg$  Settings  $\gg$  Accounts  $\gg$  Family & other people  $\gg$  Other people  $\gg$  Add someone else to this  $PC \gg I$  don't have this person's sign-in information  $\gg$  Add a user without a Microsoft account  $\gg$ 

specify user name without password >> アカウントをクリック >> Change account type >> account type Administrator  $>$  OK.

## 3. 新しいローカルユーザーアカウントにログオンする。

#### 4. TkScore のインストールの指示に従ってください。

## Windows のインストールをリセットする

これは少し厳しい方法だが、Windows 10 のインストールに他の問題がある場合に検討することができる。ほとんど の Windows 10 インストールには、インストールを完全にリセットするオプションが付属しています。この方法によって は、すべてのファイルとインストールされたプログラムを「失う」ことになる。他のオプションでは、すべてのファイルが利用 可能な状態に保たれるように自動的に試みますが、いずれにせよ、念のためすべてのファイルをバックアップしておく 必要があります。Windows をリセットし、ファイルをロードし直したら、TkScore をインストールする手順に従ってくださ い

# Virtual Machine (VM)をインストールする

もう一つの方法は、Windows 7 用の Virtual Machine をインストールし、コンピュータ上で動作させることです。基 本的に、これは Windows 7 をプログラムのように実行し、Windows 7 VM に TkScore をインストールします。これは うまくいくように見えますが、数ギガバイトのダウンロードが必要で、場合によってはインストールに問題があり、解決 するのが難しいかもしれません。仮想マシンに慣れていて、VirtualBox のようなものを使っているのであれば、これは 「簡単な」解決策かもしれません。VirtualBox、Windows 7、TkScore のインストール方法の詳細については、こち らのリンクをご参照ください。

https://onedrive.live.com/?authkey=%21AI%5FQnuHBxjtdY%5FQ&id=8169CAB3F22C2DCE%21353121&ci d=8169CAB3F22C2DCE&parId=root&parQt=sharedby&o=OneUp

#### TICA はどのような協会を承認していますか?

# 現在 TICA に加盟しているクラブは?この記事では、2019 年 9 月 24 日現在、TICA に加盟 しているクラブのリストを掲載しています。.

**AE - Asia East Region** ACT CAT CLUB ALL JAPAN CAT CLUB BRILLIANT CAT FANCIERS C.A.T. CREDO CATS PARADISE PARTY ENJOY CAT CLUB FOREST CAT JAPAN GLOBAL CAT UNION GRANDEUR CAT SOCIETY KOREA CAT CLUB

KOREA CAT UNION NAG CAT CLUB PAWSOME CAT MATES RONRONNER CAT CLUB SHONAN CAT CLUB THE THREE C TOKYO CAT CLUB WEST TOKYO CAT CLUB **AW - Asia West Region** ASIA MILUKU HOUSE CLUB **BEAUTYFAIRY** CHINA CATS CLUB CHINA CHAMPION CAT CLUB CHINA MEET CAT CLUB CHINA STAR CAT CLUB CHINA WESTERN CAT CLUB GOOD FORTUNE CAT CLUB IDOL CAT CLUB SUMMIT FELINE FANCIERS CLUB SUPER GLORY CATS CLUB TOMMY CLARK CAT CLUB **EN - Europe North Region ABSOLUTICATS** BE TICACATS CLUB BELGIAN TICA FRIENDS BELGIUM CAT LOVERS CATS 4 US CATS AND TULIPS CATS SPB CATS UNLIMITED GERMAN-AM CAT CLUB **CRYSTAL** ESTICAT FRANCONIA CAT CLUB E.V. KLUB KOTA X-TREME LORD CATS RAGDOLL ARBEITS GEMEINSCHAFT E V THE FINTICAT CLUB TICA CLUB JETCAT **TICACATS** VIKING CATS

**ES - Europe South Region**

ALL ABOUT CATS AUSTRIAN CATS UNITED BLUE DANUBE CAT CLUB CATIMINI CLUB CATLANTIC CATS FOR LIFE COOL CATS EURO-CAT FELINOLOJI DERNEGI FELIS SERBICA GALLIC CAT HELVETICAT KATICA CAT CLUB MACSKAMANIA CAT CLUB MALTA FELINE KNIGHTS MEDITERRANEAN CAT CLUB MORAVIAN NOBLE CAT'S **NICA** TICAT **EW - Europe West Region** CATTICA ALL BREEDS CAT CLUB FANTASTICA ALL BREED CAT CLUB LONDONCATS **NATURALLYTICA THAMESTICA** THE PHOENIX CLUB THE SPOTICAT CLUB TICATS & CAKES VAN TICA **GL - Great Lakes Region** BUCKEYE OHIO ROLLERS CAT CLUB CAT CHAT CLUB CATS RULE CAT CLUB GLASS CITICATS GREAT LAKES FRIENDS OF FELINES PRAIRIE STATE CAT CLUB SHOWCATS:COLUMBUS **IN - International Region** LUBTICA INDONESIA FORMOSA CAT FANCIERS

KELABTICA MALAYSIA

NEW ERA FELINE ALLIANCE

TAIWAN CAT CLUB

TAIWAN CAT LOVERS

#### **MA - Mid Atlantic Region**

CAPITOL CAT CLUB

CHRISTMAS CITY CAT CLUB

KAROUSEL KATS

KEESTONE KATZ INC

LEHIGH VALLEY CAT CLUB

UNITED CAT CLUB

#### **MP - Mid Pacific Region**

CATS AND SIN CITY

JAZZY CATS CAT CLUB

SOPHISTICATS CAT CLUB

KENNETH KERSHAW

WILD WEST CAT FANCIERS

WINE COUNTRY CAT CLUB

#### **NE - Northeast Region**

CANUCK CAT CLUB

CATS AHOY CAT CLUB

CATS ON THE BEACH

CATSACHUSETTS CAT CLUB

CATWALK CAT CLUB

CLAWSOME CATS

**NAUTICATS** 

PROJECT MEOW

#### **NW - Northwest Region**

CAN-AM CAT CLUB CAT FANCIERS OF B. C.

COMMENCEMENT CAT FANCIERS

EDMONTON CAT FANCIERS

EVERGREEN CAT FANCIERS

GARDEN CITY CAT CLUB

HEARTLAND CAT FANCIERS CLUB

NEW CULTURE CLUB

OKANAGAN VALLEY CAT FANCIERS

PRAIRIE WINDS CAT CLUB

SEA CATS

THE CALGARY CAT ASSOCIATION

THE MAINE EVENT

WHITE HATTERS CAT FANCIERS

#### **SA - South America Region**

ALLEGRO CAT CLUB CARIOCAT CLUBE CARIOCA DO GATO CLUB FELINO DEL URUGUAY AFU-ARU CLUBE DO GATO DO PARANA FELIS CATUS CRIADORES ASSOCIADOS HATARICOON CAT CLUB STAR OLYMPUS CAT CLUB TICADDICTION CAT CLUB TICADELPLATA

**TICAPERU** 

UNIGAT-BR

**SC - South Central Region**

AUSTIN CAT FANCIERS

BIG TEX CAT CLUB

ECONO CAT CLUB, INC

EVANGELINE COUNTRY CAT FANCIER

FELINE PAW FOUNDATION

FT WORTH FELINE FANCIERS, INC.

GARDEN OF THE CATS CAT CLUB

GULF COAST FELINE FOUNDATION, INC.

INTERNATIONAL FELINE SHOWCASE

KANSAS CITY CAT CLUB

KANSASKATZ INC

MISSION CITY CAT CLUB

MUSKOGEE CATS

RED RIVER RASCALS

THUNDERKATZ, INC

TURKISH VAN CAT CONNECTION

YELLOW ROSE CAT CLUB

#### **SE - Southeast Region**

625ATLANTA MANX BREEDERS SOCIETY

ALABAMA PAWS & CLAWS

ANCIENT CITY CAT CLUB

CATTYSHACK CATS

FIRST IN FLIGHT CAT CLUB

GREATER ATLANTA CAT CLUB

IT'STICATIME

MYSTICAL MOON CAT CLUB

NORTH ALABAMA FELINE FANCIERS

SANDY CLAWS CAT FANCIERS

SKYWAY CAT CLUB OF TAMPA BAY

SOUTHERN ARISTOCATS

SOUTHERN SOPHISTICATS

VOLUNTEER CAT CLUB

**SW - Southwest Region**

AMERICA'S FINEST FELINES

CACTUS CATS CAT CLUB

COATIMONDI CAT CLUB

DESPERADO CAT FANCIERS, INC.

ENCHANTED CAT CLUB

KAT KNAPPERS CAT CLUB

SAN GABRIEL VALLEY CAT FANCIERS

SOCAL EXOTICA

SURF-N-TURF CAT CLUB